# **ptextpad 0.1.0a6**

平行文本编辑器(可选自动对齐,基于能处理 50+ 语言对的mlbee)

### **启动**

点击ptextpad.bat或在命令行 cd 到此目录运行 ptextpad.bat

## **文档**

启动 ptextpad 后点击菜单里的 help

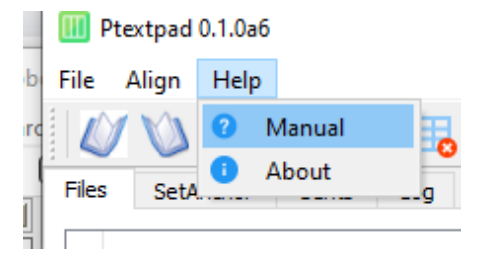

#### **其他**

#### 尚未写进文档的信息

• 解压后, 点击ptextpad.bat 启动 (第一次启动可能慢点) 再从左到右点击菜单第一排的三个钮 及跟足指令

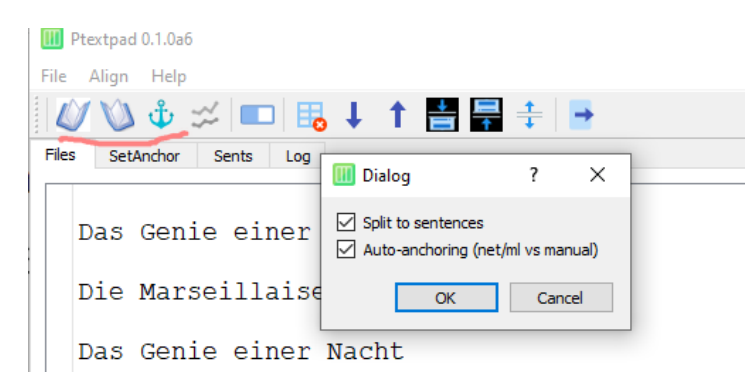

• 行的高度是可以调的(左键拉左边第一列的分界线),列宽也是可以调的(左键拉第一行最右 边的边界)

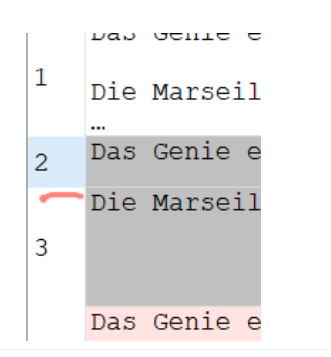

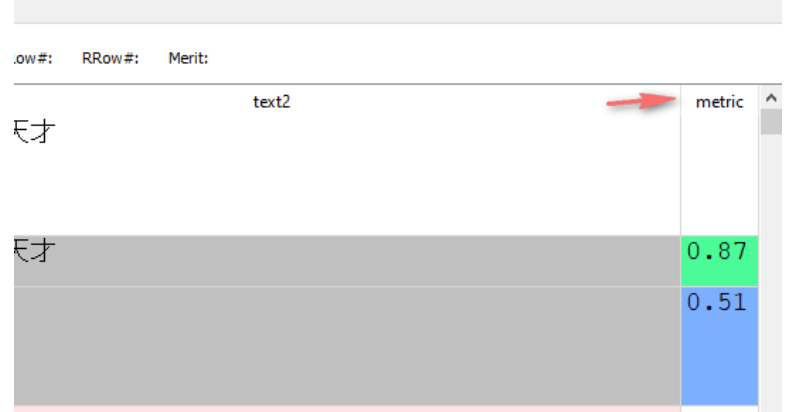

• 选择全部手动对齐的话, 点掉第三步的 auto-anchoring

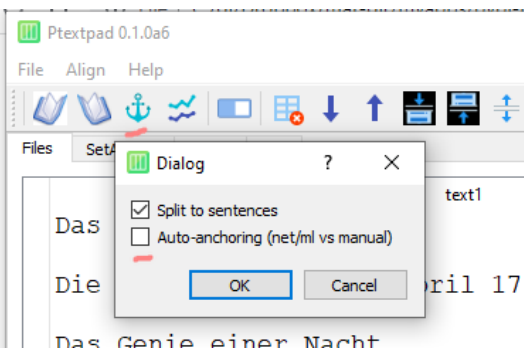

选 auto-anchoring 的话用的是 huggingface上的 mlbee 自动对齐

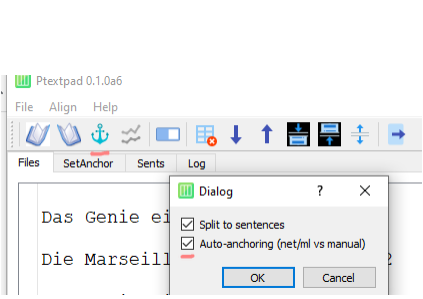

选定行(shift或control左键点击行的第一列数字部分)可局部对齐

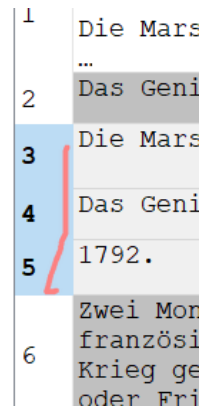